# **Schneider Electric Altivar Machine ATV340 DTM Library V1.7.0** - Release Notes -

**This document contains important information about the Altivar Machine ATV340 DTM Library software component and Release Content.**

# **1. Package Content**

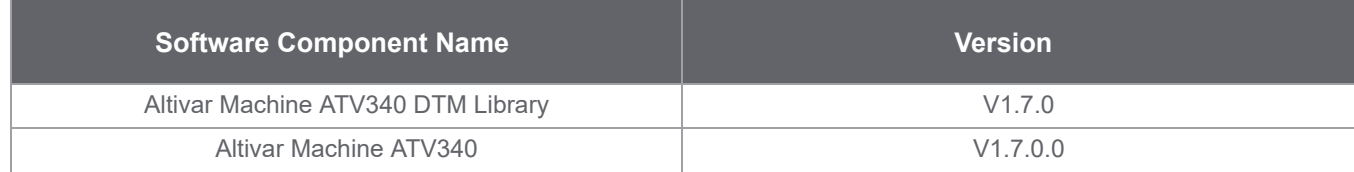

# **2. Features**

# **2.1 What's New in V1.7.0**

- > Support for FW compatibility
- > Multi Configuration/ Multi Motor support
- > Bug Fixes

# **2.2 What's New in V1.6.3**

- > Fix for FMK Version incompatibility
- > Bug Fixes

## **2.3 What's New in V1.6.1**

- > Support of ATV340 Firmware V1.6IE11\_B11
- > Bug Fixes.

# **2.4 What's New in V1.3.3**

- > Support of ATV340 Firmware V1.5IE10\_B06.
- > Bug Fixes.

# **2.5 What's New in V1.2.7**

- > Support of ATV340 Firmware V1.4IE09\_B04.
- > Bug Fixes.

# **2.6 What's New in V1.2.4**

> Support for Sercos references.

# **2.7 What's New in V1.2.3**

> Cyber Security Fixes

# **2.8 Features V1.2.2**

- > Create/Modify Topology bug fixes .
- > DPI issue fixes.

## **2.9 What's New in V1.2.1**

> Bug Fixes

## **2.10 What's New in V1.2.0**

> Bug Fixes.

#### **2.11 Features V1.1**

- > A new Simple Altivar Machine ATV340 drive reference selection .
- > Support of ATV340 Firmware V1.1IE01B06 and Ethernet Firmware A1.8IE12B25.
- > Parameter graphical sketch views for Analog Encoder, Resolver and Digital Encoder (SSI configuration)
- > Support for EtherCAT option card Support of PROFINET option card.
- > FDR screen & action status.
- > Offline FDR transfer in Schneider Electric's Unity FDT container.
- > Parameters can now be added into the IO scanner list via entering the logical address.
- > Detailed Error Diagnostics by including error sub-codes.
- > Updates in the ATV340 help file.
- > Light weight DTM with reduced size before and after Installation.
- > More informative My device tab.
- > My Dashboard section to configure and monitor drive parameters in a single screen.
- > parameter layout tab to configure drive parameters in a graphical and user guided interface. .
- > Diagnostic tab for error and warning monitoring
- > Diagnostic Tab Improved layout of error data with historic errors
- > Diagnostic Tab Warnings can be assigned to 5 groups
- > Diagnostic Tab A summary screen for better drive health statistics.
- > The Display tab to show energy consumed by the drive in hourly, daily, monthly and yearly basis.
- > The Display tab Display drive & motor parameters monitoring in graphical widgets
- > Display tab Torque/Speed Curve.
- > Display tab Data logging for loading logged in the device.
- > Unit Customization Feature to personalize parameter Units.
- > Warning and Error status information section in tool bar.
- > New motor control Panel to test the motor running conditions. .
- > Import/Export of device configuration from device to pc and vice versa.
- > Standard Protection,Factory Setting,HMI Personalization Feature.
- > Field bus manuals for option boards can be opened from My Device tab.
- > Creation and modification of QR-code through HMI Personalization screen.
- > Device Configuration can be restored completely or partial.
- > New Print feature to select printable data like Option board parameters etc.
- > Additional parameters are displayed in the Display tab.
- > Reboot drive command in the Device menu.
- > Save/Restore configuration from the drive through the device menu.
- > Support of Advanced Ethernet DID in DIO ring.
- > Autotune the device for the motor with Erase options.

> Support of only English is available in the first version of this software .

## **3. System Requirement**

#### **3.1 Supported operating systems**

This software can be installed on the following operating systems:

- > Microsoft Windows 10 32/64-bit .
- > Microsoft Windows 7 32/64-bit .
- > Microsoft Windows 8.1 32/64-bit .

## **3.2 Minimum PC Requirements**

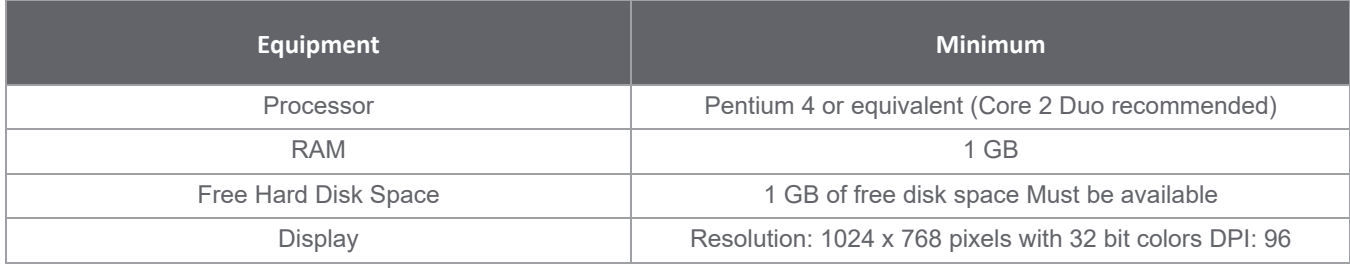

#### **3.3 Recommended PC Requirements**

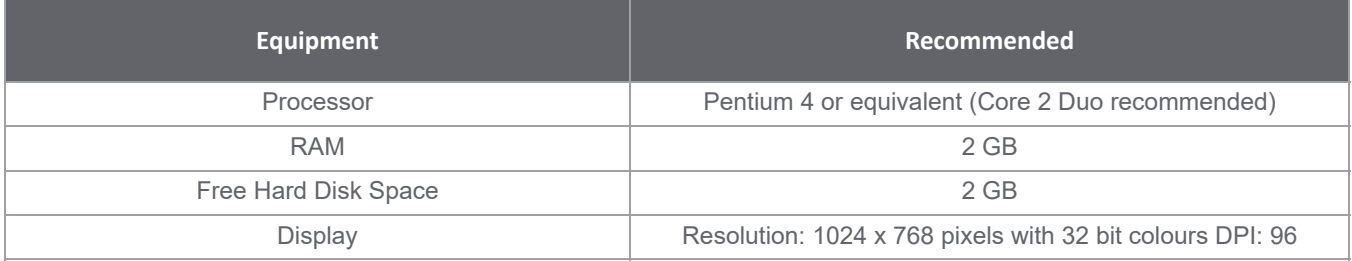

#### **4. Some restrictions which we are working on**

> DTM is not in synchronized state after doing factory reset, a "Refresh" or "Load from Device" is requested.

> Sometimes parameter values cannot be edited in parameter grid inside parameter list tab .Use F2 key to edit parameter values.

> Only English is available in the first version of this software.

> Local Stop Message will not be displayed,if Local Stop button is pressed momentarily or quickly.The button has to be pressed firmly for 4-5 Sec.

> Visibility or disabling of a parameter depending on other parameter(s) are not managed at the moment in the parameter grid.

> We observed that for some drive references, the CLI (Current Limitation) parameter does not reset after a factory setting.

- > Software does not respond after you try to select all parameters in the parameter tab using Ctrl + A.
- > Import of configuration stored in the Keypad HMI from SoMove homepage is not yet available.
- > MultiMotor switching sketchview is not yet available.

#### **5. Container Supported**

- > SoMove V2.7.5 and earlier
- > SoMachine V4.3
- > M&M FDT Container V02\_04\_03\_00

## **6. Altivar Machine DTM in SoMachine**

#### **6.1 Versions Provided & Compatibility**

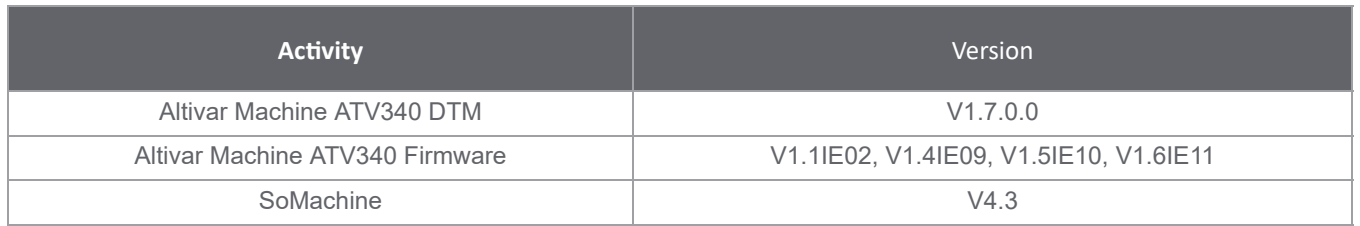

#### **7.1 Known issues or Observations:**

> While performing store to device using Modbus TCP with multi config feature, increase Global Time out to 5000ms in the SoMove container Modbus TCP scan - advanced settings.

> While modifying the topology with MultiConfiguration configured, only Device Reference change is supported. Firmare Version and Option Card changes are not supported.

> Help feature is not available in this version. It will be updated in the next version once finalized from Technical Publication team.

> If the drive is configured with multi configuration, drive configuration has to be saved in the DTM for configurations 1,2,and 3 before downloading to the drive.

- > Multiconfiguration feature with Input and Output Assignments of the Option card is not supported.
- > Current version of the DTM has connection issues with Pactware V5.0

> Connection Interruption in SoMachine FDT Container if there are multiple instances of DTM

> Synchronization issues may occur while transferring a project to a protected device in SoMachine

> Creating Topology for more than 8 DTM instances leads to exception in SoMachine

> Continuous opening and closing of device view screen leads to disfigured display .

> Extended Relays are not Good In DashBoard .

> Restore of configuration is not happening for some parameters .